# **Das Kalendarium**

## Was verbirgt sich unter dem Bereich "Kalendarium"?

Wie der Name bereits andeutet, ist eine Verbindung zum Kalender zu sehen. An dieser Stelle des Programms können tagesbezogene Arbeitszeiten für die Mitarbeiter erfasst und gespeichert werden. Sinnvoll ist dies beispielsweise in Unternehmen, bei denen Arbeitnehmer stundenweise entlohnt werden. In der

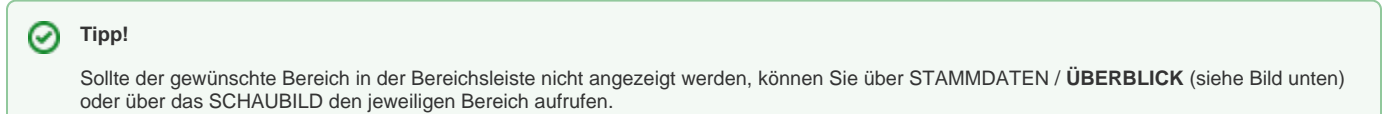

1. Zunächst wird das Kalendarium über das Register: "Überblick" (siehe Bild) oder das Schaubild aufgerufen.

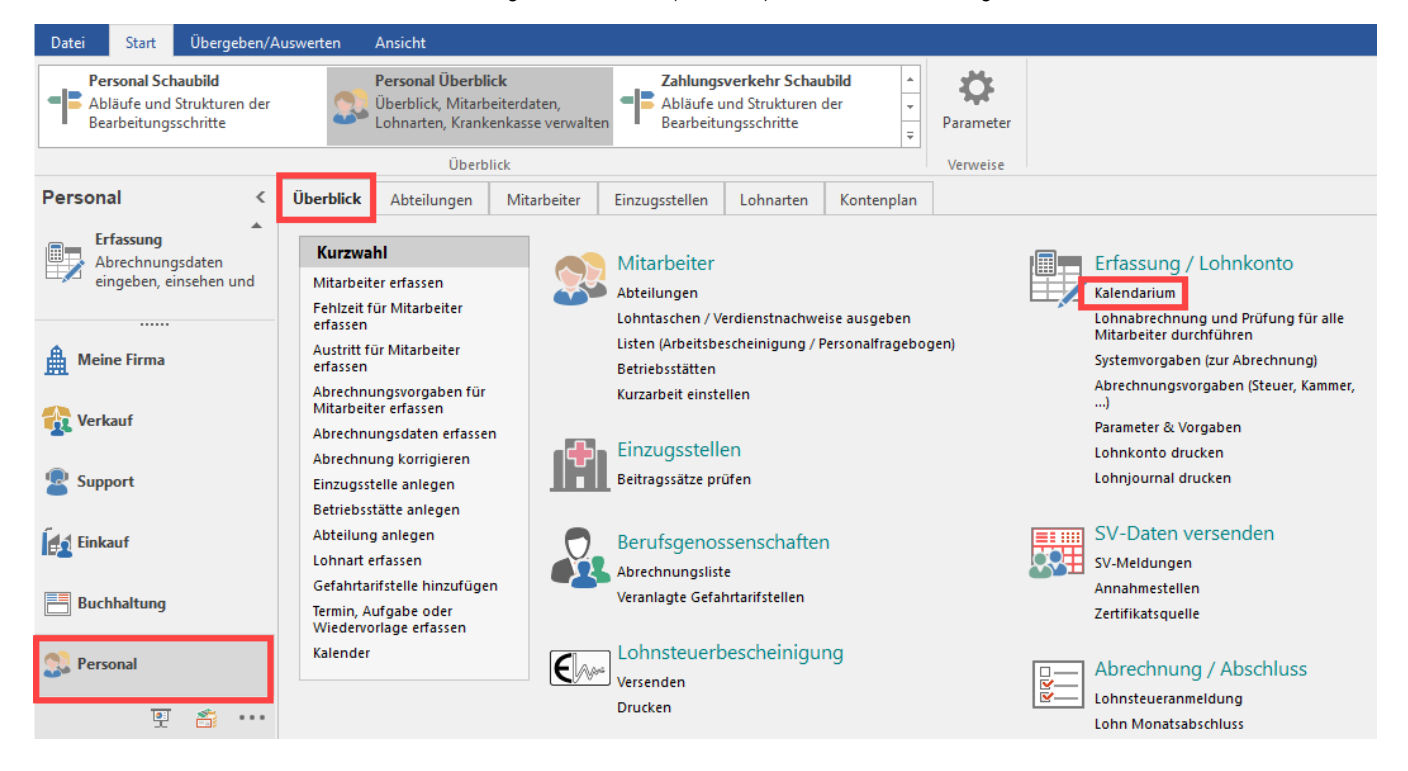

2. Nach der Auswahl des Eintrags: "Kalendarium", öffnet sich der entsprechende Bereich.

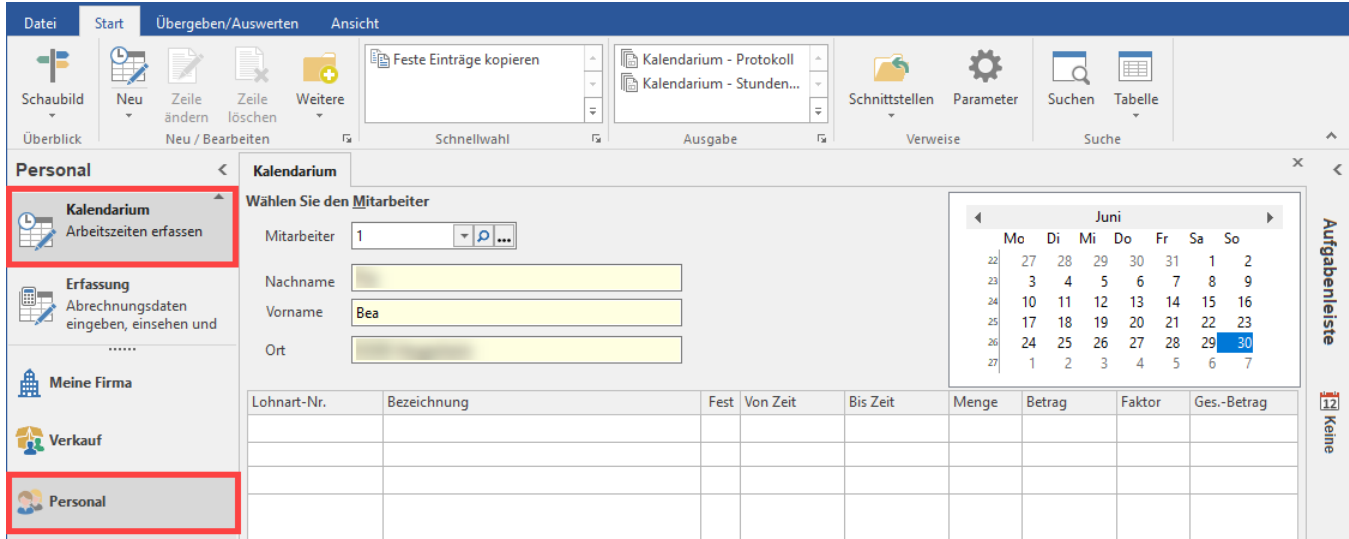

### **In der Praxis stellt sich die Verwaltung über das Kalendarium beispielsweise folgendermaßen dar:**

- Montag: 8 Stunden normal
- Dienstag: 8 Stunden, plus Erschwerniszulage für 3 Stunden
- Mittwoch: 8 Stunden normal, plus 2 Überstunden
- Donnerstag: 4 Stunden Nachtarbeit
- Freitag: 8 Stunden normal
- Samstag: 6 Stunden Samstagsarbeit
- Sonntag: 6 Stunden Sonntagsarbeit

Zur Verwaltung dieser variablen Zeiten verfügt das Programm über das Kalendarium.

Die Verwaltung fester Gehaltszahlungen macht über diesen Programmpunkt wenig Sinn – allerdings wäre auch dies durchführbar.

Die erfassten Zeiten können dann per Mausklick direkt in die eigentliche Bruttolohnerfassung der Mitarbeiter übernommen werden.

Das Kalendarium kann zu jedem beliebigen Zeitpunkt aufgerufen werden. Dadurch können Sie z.B. die Stunden der abgelaufenen Woche erst am Montag der Folgewoche eingeben. Nachträgliche Änderungen der Zeiten haben keine direkte Auswirkung auf die Lohnabrechnung.

#### **Beachten Sie:** Λ

Die Erfassung kann maximal 3 Monate im Voraus erfolgen.

#### **Weitere Themen**

- [Aufruf des Mitarbeiters](https://hilfe.microtech.de/display/PROG/Aufruf+des+Mitarbeiters)
- [Kalender \(Kalendarium\)](https://hilfe.microtech.de/pages/viewpage.action?pageId=15238291)
- [Die Erfassung der Arbeitszeiten](https://hilfe.microtech.de/display/PROG/Die+Erfassung+der+Arbeitszeiten)
- [Schaltflächen im Kalendarium](https://hilfe.microtech.de/pages/viewpage.action?pageId=15239216)